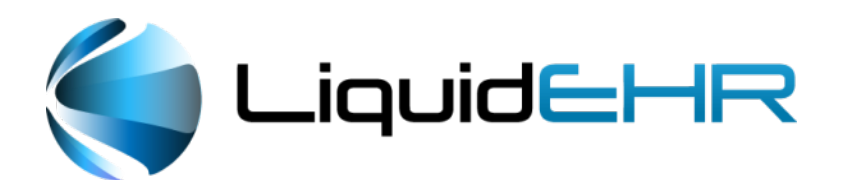

LiquidEHR, Inc. 92 Cornerstone Dr.Ste#109 Cary, NC 27519 Tel. 866.618.1531 Fax 866.394.5961 www.liquidehr.com

# **EHR Usability Test Report for LiquidEHR, Version 1.1**

LiquidEHR, Version 1.1 Date of Usability Test Completion: 11/28/2017 Date of Report: Date 11/29/2017 Report Prepared By: Gabie Lambrechtse Contact Person: Same as above Phone Number: 866-618-1531 Email Address: info@liquidehr.com Mailing Address: 92 Cornerstone Dr. Ste#109, Cary, NC 27519

# **Table of Contents**

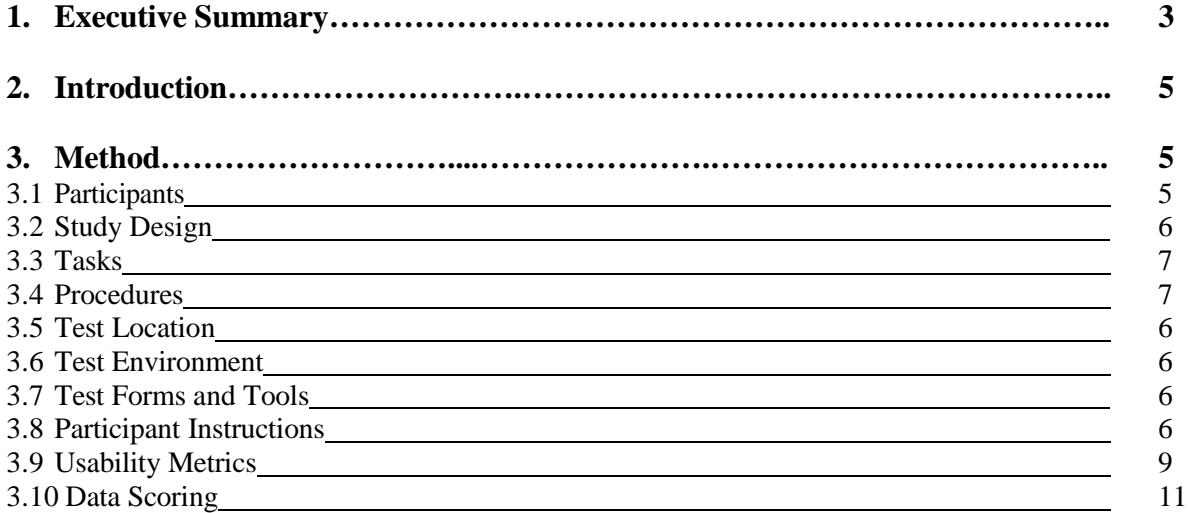

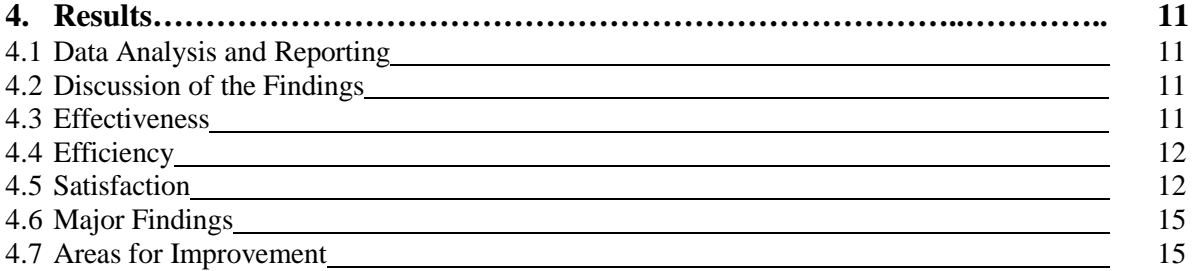

1

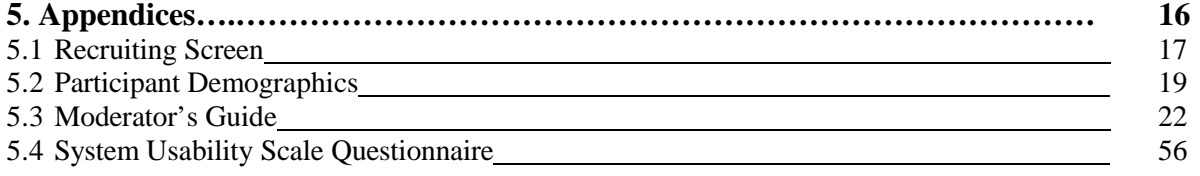

**This Page Intentionally Blank**

## 1. Executive Summary

A usability test of LiquidEHR Version 1.1 was conducted between 11/16/17 and 11/28/2017 via Webex sessions. The purpose of this testing was to test and validate the usability of the current user interface, newly implemented tasks and features, and provide evidence of usability in the EHR Usability Test (EHRUT). During the usability test, five healthcare professionals matching the target demographic criteria served as participants and used the EHRUT in simulated, but representative tasks.

This study collected performance data on 6 tasks conducted on an EHR:

- $170.315(a)(5)$  Demographics
- $170.315(a)(6)$  Problem list
- $170.315(a)(14)$  Implantable device list
- 170.315(b)(2) Clinical information reconciliation and incorporation
- $170.315(a)(9)$  Clinical decision support
- 170.315(a)(9) Clinical decision support, Configuration of Rules

During the 9 Hours one-on-one usability test, each participant was greeted by the administrator they were instructed that they could withdraw at any time. Some Participants did have prior experience with other electronic health record systems, and with new parts of the system. Training sessions lasting 1 hours, using existing technical documents used for real end user training, were conducted prior to testing.

The administrator introduced the test, and instructed participants to complete a series of tasks (given one at a time) using the EHRUT. During the testing, the data logger manually timed and recorded user performance data on paper and electronically. The administrator did not give the participant assistance in how to complete the task. The following types of data were collected for each participant:

- Time to complete the tasks
- Number and types of errors
- Number of tasks successfully completed within the allotted time without assistance
- Path deviations
- Participant's verbalizations
- Participant's satisfaction ratings of the system

All participant data was de-identified – no correspondence could be made from the identity of the participant to the data collected. Following the conclusion of the testing, participants were asked to complete a post-test questionnaire and were compensated with a Lunch. Various recommended metrics, in accordance with the examples set forth in the *NIST Guide to the Processes Approach for Improving the Usability of Electronic Health Records (NISTIR 7741)*, were used to evaluate the usability of the EHRUT. A summary of the performance and rating data collected on the EHRUT is found in Section 4.1, Data Analysis and Reporting.

The results from the System Usability Scale scored the subjective satisfaction with the system based on performance with these tasks to be: 30 (Detailed in Section 4.1, Data Analysis and Reporting.)

In addition to the performance data, the following qualitative observations were made:

### **Major findings**:

Participants were overall very pleased with the new version or product. Each stated appreciation for all the work that has gone into the new certified version, although ease of use was an overall theme for what they were looking for.

In the Clinical decision support and Clinical information reconciliation area, we have noticed that there was significant time over the optimum timing, however that was to be expected due be out of scope for an Optometry practice, also this should be reduced over time with more training.

All participants verbally expressed a slight frustration with all the new data that was now required to collect and the extra screens that were displayed to complete the task. We agreed and assured them future versions we be easier to use with less screens, thanks for their feedback.

A few participants commented and expressed a concern over the time it takes to do some of the tasks because they were outside the scope of practice in an Optometry setting.

For all the tasks tested requiring the participant to enter, change or retrieve data, all of these tasks rated were rated as "easy to do" for all participants.

### **Areas for improvement**: -

Comments from participants indicate systems could be easier to use, faster and less data on screen would be helpful Clinical decision support, enhance training and reconsider how the CDS rules are configured

All of the participants requested a message after each rule being saved. This will be addressed during the next R&D development cycle.

## 2. Introduction

The EHR tested for this study was LiquidEHR Version 1.1, designed for Optometry. The application is a Modular Electronic Health Record for the Ambulatory setting only. The software is designed to the 2015 Edition of Meaningful Use objectives for the Ambulatory setting. The usability testing attempted to represent realistic exercises and conditions with actuals users of the EHR.

The purpose of this study was to test and validate the usability of the current user interface, and provide evidence of usability in the EHR Usability Test (EHRUT). To this end, measures of effectiveness, efficiency and user satisfaction, such as time on task, deviations from optimal path, and errors were captured during the usability testing.

### 3. Method

### **3.1 PARTICIPANTS**

A total of 10 participants, that were representative of our user base, were tested on the EHRUT.. Participants in the test were across the fields of Optometry. Participants were recruited from the current user base and were compensated for their time with a lunch. In addition, participants had no direct connection to the development of, or organization producing the EHRUT. Participants were not from the testing or supplier organization. Participants were given the opportunity to have the same orientation and level of training as they were end users.

For the test purposes, end-user characteristics were identified and translated into a recruitment screener used to solicit potential participants; the recruiting screener is provided in Appendix 5.1.

Recruited participants had a mix of backgrounds and demographic characteristics conforming to the recruitment screener. The following is a table (Table 3.1) containing a high-level overview of participants by gender, occupation and years of experience. A detailed summary of participant characteristics, including demographics, professional experience, computing experience and user needs for assistive technology is found in Appendix 5.2, Participant Demographics. Participant names were replaced with Participant IDs so that an individual's data cannot be tied back to individual identities.

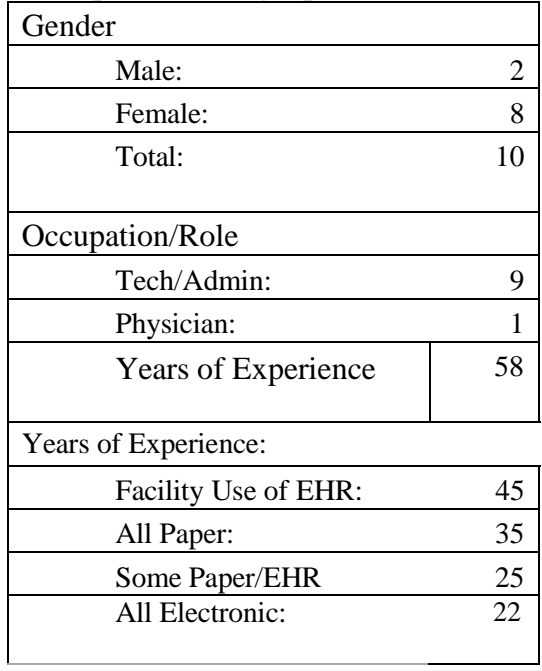

### Participant Demographics Overview Table 3.1

# Participant Experience

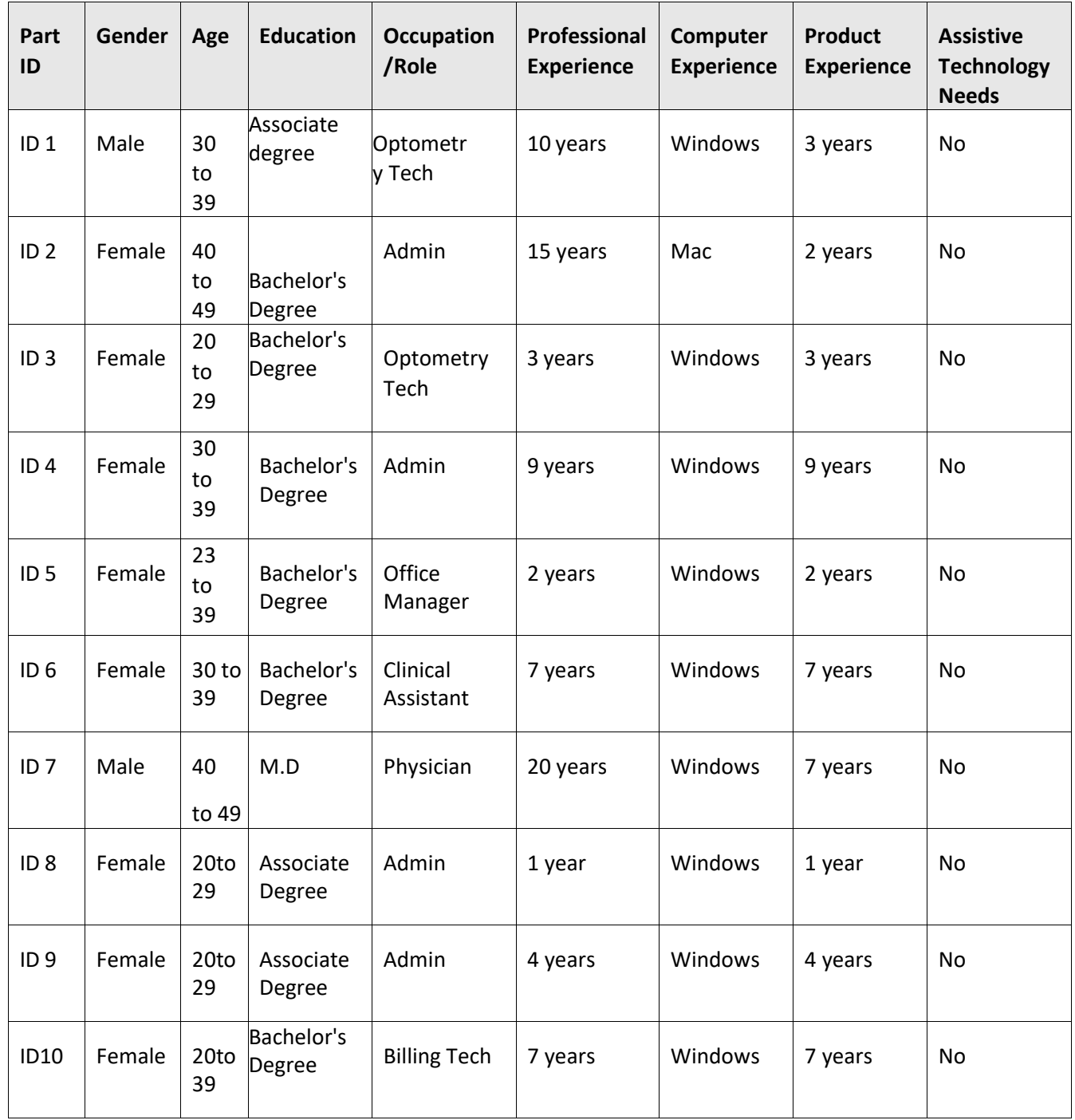

Ten participants matching the demographics in the section on Participants were recruited and ten participated in the usability test. No participants failed to show for the study.

Participants were scheduled for Three 180 minute session and debriefed by the administrator and data logger. A CRM was used to keep track of the participant schedule, and included each participant's demographic characteristics as provided by the recruiting screen.

### **3.2 STUDY DESIGN**

Overall, the objective of this test was to uncover areas where the application performed well – that is, effectively, efficiently, and with satisfaction – and areas where the application failed to meet the needs of the participants. The data from this test may serve as a baseline for future tests with an updated version of the same EHR and/or comparison with other EHRs provided the same tasks are used. In short, this testing serves as both a means to record or benchmark current usability, but also to identify areas where improvements must be made.

During the usability test, participants interacted with one EHR. Each participant used the system in a remote setting, and was provided with the same instructions. The system was evaluated for effectiveness, efficiency and satisfaction as defined by measures collected and analyzed for each participant:

- Number of tasks successfully completed within the allotted time without assistance
- Time to complete the tasks
- Number and types of errors
- Path deviations
- Participant's verbalizations (comments)
- Participant's satisfaction ratings of the system

Additional information about the various measures can be found in Section 3.9 on Usability Metrics.

### **3.3 TASKS**

A number of tasks were constructed that would be realistic and representative of the kinds of activities a user might perform with this EHR and **force-ranked based on the risk** as to the potential to cause patient harm if not completed correctly, including:

- $170.315(a)(5)$  Demographics
- 170.315(a)(6) Problem list
- $170.315(a)(14)$  Implantable device list
- 170.315(b)(2) Clinical information reconciliation and incorporation
- 170.315(a)(9) Clinical decision support
- 170.315(a)(9) Clinical decision support, Configuration of Rules

Tasks were selected based on their inclusion in 2015 Edition Certification requirements, frequency of use, criticality of function, and those that may be most troublesome for users.

### **3.4 PROCEDURES**

Upon start, participants were greeted; their identity was verified and matched with a name on the participant schedule. Participants were then assigned a participant ID.

To ensure that the test ran smoothly, two staff members participated in this test, the usability administrator and the data logger. The usability testing staff who conducted the test were experienced Information Technology and Health Information Specialists with 2-15 of years of experience, backgrounds in healthcare, health information technology and clinical EHR training, implementation and support.

The administrator moderated the session including administering instructions and tasks. The administrator also obtained post-task rating data, and took notes on participant comments. A second person served as the data logger and monitored task times, took notes on task success, path deviations, number and type of errors, and comments.

Participants were instructed to perform the tasks (see specific instructions below in section 3.8 Participant Instructions):

- As quickly as possible making as few errors and deviations as possible.
- Without assistance; administrators were allowed to give immaterial guidance and clarification on tasks, but not instructions on use.
- Without using a think aloud technique.

For each task, the participants were given a written copy of the task. Task timing began once the administrator finished reading the task instructions. The task time was stopped once the participant indicated they had successfully completed the task. Scoring is discussed below in Section 3.9, Usability Metrics.

Following the session, the administrator gave the participant the post-test questionnaire (the System Usability Scale, see Appendix 5.4), compensated them for their time, and thanked each individual for their participation.

Participants' demographic information, task success rate, time on task, errors, deviations, verbal responses, and post-test questionnaire were recorded.

### **3.5 TEST LOCATION**

The test facility included a computer for the participant for access, and moderator's guide and paper for the administrator. Only the participant and administrator were included in the test. To ensure that the environment was comfortable for users, noise levels were kept to a minimum. All of the safety instructions and evacuation procedures were current and in place.

### **3.6 TEST ENVIRONMENT**

The EHR would typically be used in an Optometry Office. In this instance, the testing was conducted in a conference room with remote access. For testing, the participants used their personal PC's that are used to access the production application.

The application was set according to internal documentation describing the system set-up and preparation. The application itself was running on the same version as tested for certification, and using a training database. Technically, the system performance was representative to what actual users would experience in a field implementation. Additionally, participants were instructed not to change any of the default system settings.

### **3.7 TEST FORMS AND TOOLS**

During the usability test, various documents and instruments were used, including:

- 1. Moderator's Guide
- 2. Post-test Questionnaire

Examples of these documents can be found in Appendices 5.3-5.4 respectively. The Moderator's Guide was devised so as to be able to capture required data.

The participant's interaction with the EHRUT was observed and documented via a WebEx session with each participant. Verbal comments were documented. The test sessions were observed by the data logger who documented the test session.

### **3.8 PARTICIPANT INSTRUCTIONS**

The administrator reads the following instructions aloud to each participant (also see the full moderator's guide in Appendix 5.5):

Thank you for participating in this study. Your input is very important. Our session today will last about 180 minutes. During that time, you will use an instance of an electronic health record. I will ask you to complete 6 tasks using this system and answer some questions. You should complete the tasks as quickly as possible making as few errors as possible. Please try to complete the tasks on your own following the instructions very closely. Please note that we are not testing you we are testing the system, therefore if you have difficulty all this means is that something needs to be improved in the system. I will be here in case you need specific help, but I *am not able to instruct you or provide help in how to use the application.*

Overall, we are interested in how easy (or how difficult) this system is to use, what in it would be useful to you, and how we could improve it. I did not have any involvement in its creation, so please be honest with your opinions. All of the information you provide will be kept confidential and your name will not be associated with your comments at any time. Should you feel it necessary, you are *able to withdraw at any time during the testing.*

For each task, I will read the description to you and say "Begin." At that point, please perform the task and say "Done" once you believe you have successfully completed the task. I would like to request that you not talk aloud or verbalize while you are doing the *tasks. I will ask you your impressions about the task once you are done.*

Following the procedural instructions, participants were shown the EHR and were given ten minutes to explore the system and make comments. Once this initial overview was complete, the administrator asked five preliminary questions and began the testing. Participants were then given 6 tasks to complete. Tasks are listed in the moderator's guide in Appendix 5.3.

### **3.9 USABILITY METRICS**

According to the *NIST Guide to the Processes Approach for Improving the Usability of Electronic Health Records*, EHRs should support a process that provides a high level of usability for all users. The goal is for users to interact with the system effectively, efficiently, and with an acceptable level of satisfaction. To this end, metrics for effectiveness, efficiency and user satisfaction were captured during the usability testing. The goals of the test were to assess:

- 1. Effectiveness of LiquidEHR Version 1.1 by measuring participant success rates and errors
- 2. Efficiency of LiquidEHR Version 1.1 by measuring the average task time and path deviations
- 3. Satisfaction with LiquidEHR Version 1.1 by measuring ease of use ratings

## **3.10 DATA SCORING**

The following table (Table 3.2) details how tasks were scored, errors evaluated, and the time data analyzed.

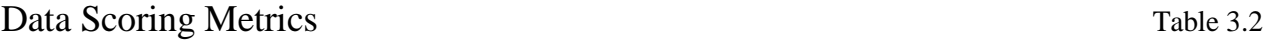

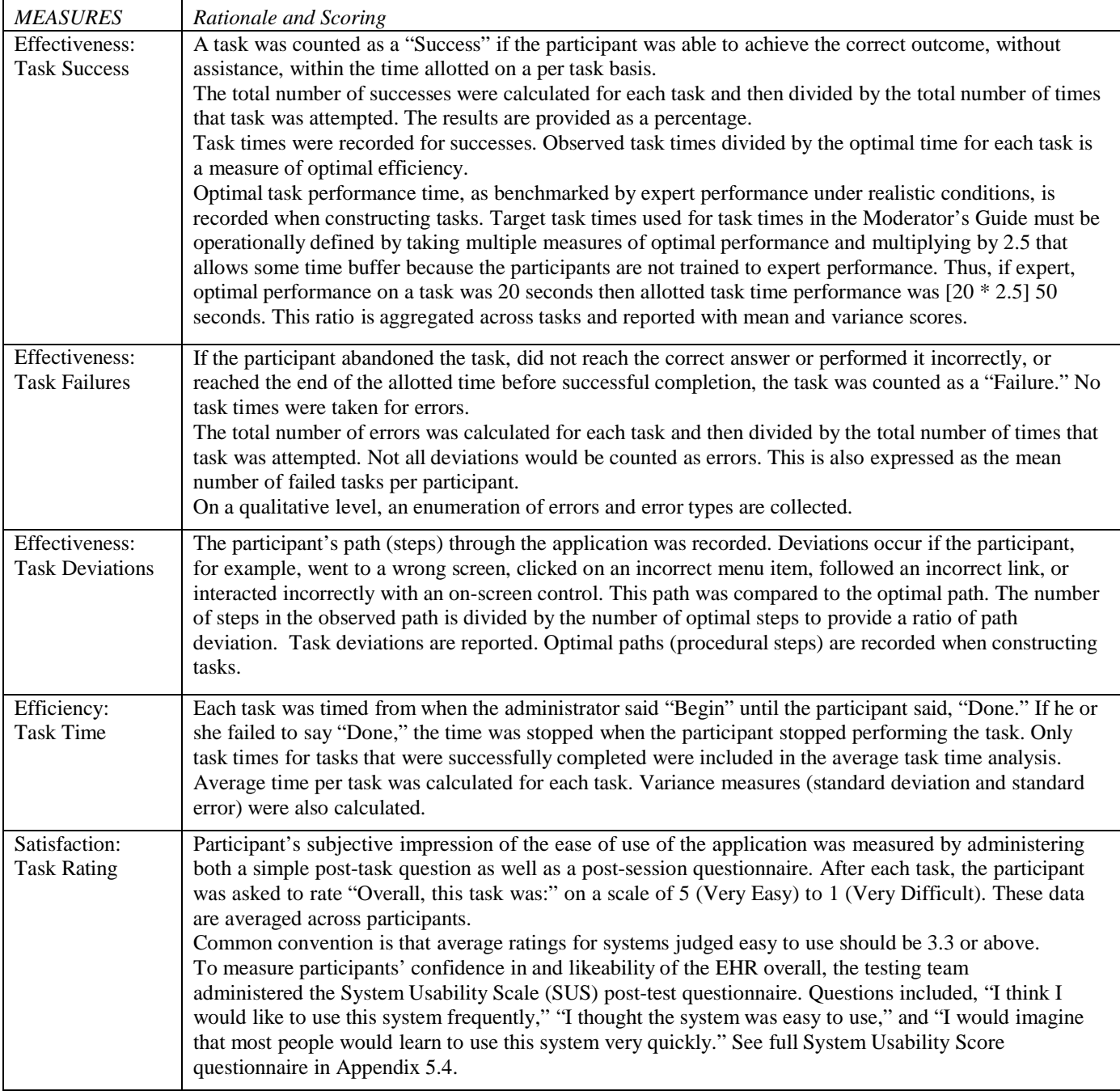

# 4. Results

### **4.1 Data Analysis and Reporting**

The results of the usability test were calculated according to the methods specified in the Usability Metrics section above. Participants who failed to follow session and task instructions had their data excluded from the analyses.

Data collection and interpretation of the results were successful for all participants. Directions for each task are detailed in Appendix 5.3, Moderators Guide.

The usability testing results for the EHRUT are detailed below (see Table 4.1). The results should be seen in light of the objectives and goals outlined in Section 3.2 Study Design. The data should yield actionable results that, if corrected, yield material, positive impact on user performance.

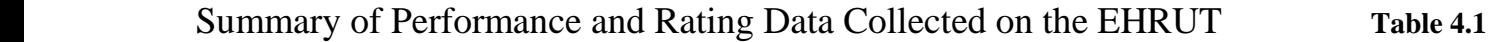

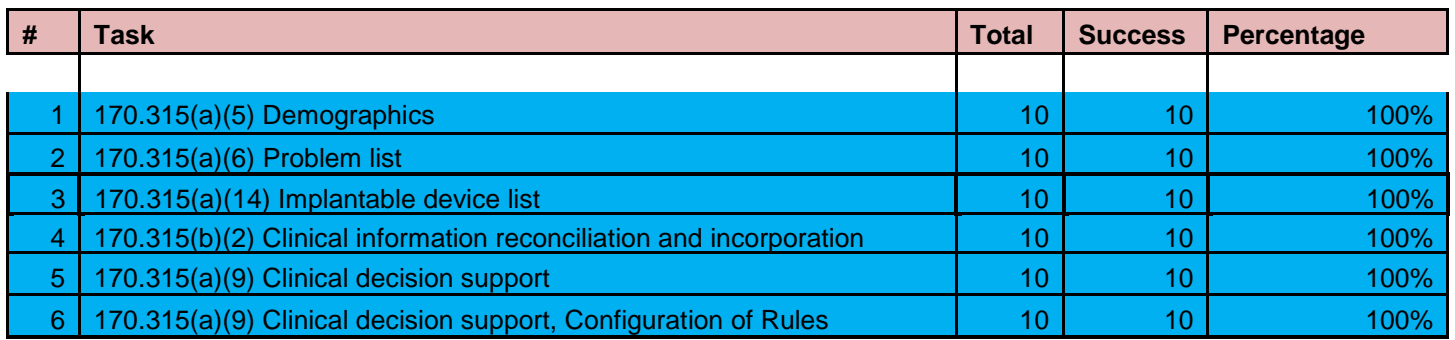

# Summary of Performance and Rating Data Collected on the EHRUT **Table 4.2**

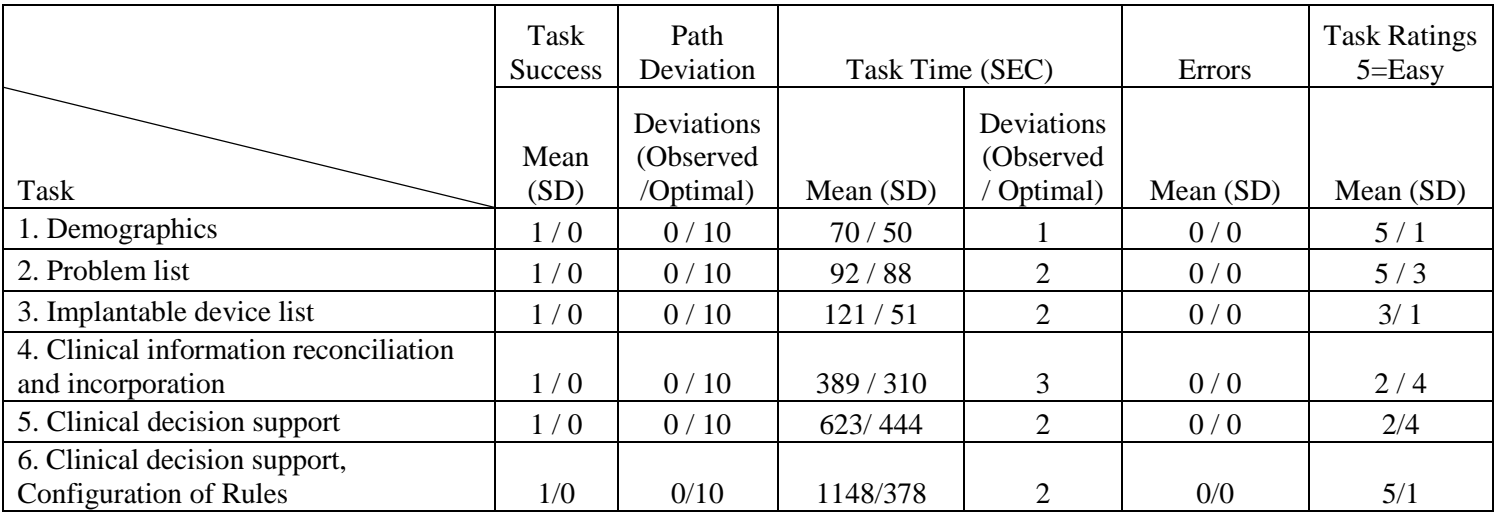

The results from the SUS (System Usability Scale, found in Appendix 5.4) scored the subjective satisfaction with the system based on performance with these tasks to be: 30 (mean score).

### **4.2 Discussion of the Findings**

Tasks 1-6 were all completed by all participants

All participants rated 3 of the 6 tasks as 'Easy'.

Tasks 1-2 were easily completed by all participants.

Tasks 3-5 were somewhat challenging for some of the participants as this was a complex and new to them. Participants all gave similar feedback that this is outside of scope of an Optometry office, Documentation was done and new training materials were developed to assist actual users in better understand the process and an easier navigation to the process will be implemented in the future.

Tasks 6 completed with 10 participants with no issues.

### **4.3 Effectiveness**

While a software program is functional, successfully performing more complex required tasks needs some improvement in future versions.

Overall of the 6 individual tasks tested, 6 tasks tested successfully, resulting in a 100% success rate across all participants. Path deviations, zero across the 6 individual tasks, were minor, all of which ultimately display the same information to the user. Zero path deviation were major, resulting in failure of the task.

### **4.4 Efficiency**

Based upon observations of task times and deviations, of the 6 instances of successful tasks, 1 was completed within the estimated optimal task performance time. The other 5 varied greatly from the optimal time due to the fact this is was new to the user and outside of the scope of Optometry office. Times were benchmarked by expert performance under realistic conditions, and multiplied by a 2.5 second time buffer to allow for the fact the participants in this study are not expert users. With more training and usage, efficiency would be drastically improved.

### **4.5 Satisfaction**

Participants were asked to rate each task individually on a scale of 5= Very Easy to 1= Very Difficult. Collectively, 6 of 6 tasks were rated with a medium to high, which will improve with usage over time. After the posttest questionnaire we got 30 SUS

### **4.6 Major Findings**

Participants were overall very pleased with the product. Participants stated the application seemed to have a nice work flow with easy to understand icons, it seemed easy to learn and easy to use, Tasks 3-5 were somewhat challenging for some of the participants as this was a complex and new to them. Participants all gave similar feedback that this is outside of scope of an Optometry office, Documentation was done and new training materials were developed to assist actual users in better understand the process and an easier navigation to the process will be implemented in the future.

## **4.7 Areas for Improvement**

While having access to other data like reconciling, all participants felt the process to getting the data and the speed in which the data was displayed could be improved in future versions. Since there are so many new processes providers and users alike will need more training on how the data should work, and where it comes from for each user operating the system. Overall the participants liked the data coming in our going out, it just needs to be simplified if possible.

# 5. Appendices

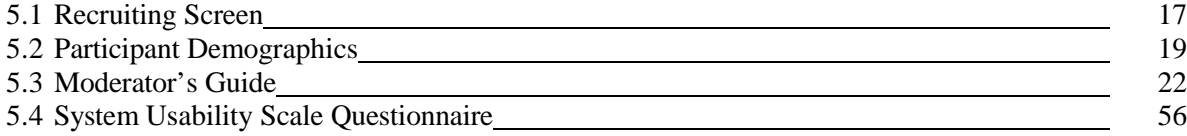

## 1. Recruiting Screen **Page 1 of 2** and 2 and 2 and 2 and 2 and 2 and 2 and 2 and 2 and 2 and 2 and 2 and 2 and 2 and 2 and 2 and 2 and 2 and 2 and 2 and 2 and 2 and 2 and 2 and 2 and 2 and 2 and 2 and 2 and 2 and 2 and 2 a

We are recruiting individuals to participate in a usability study for an electronic health record. We would like to ask you a few questions to gather participation information. This should only take a few minutes of your time. This is strictly for research purposes. You will be paid to participate in Training and Testing.

Please answer the following questions:

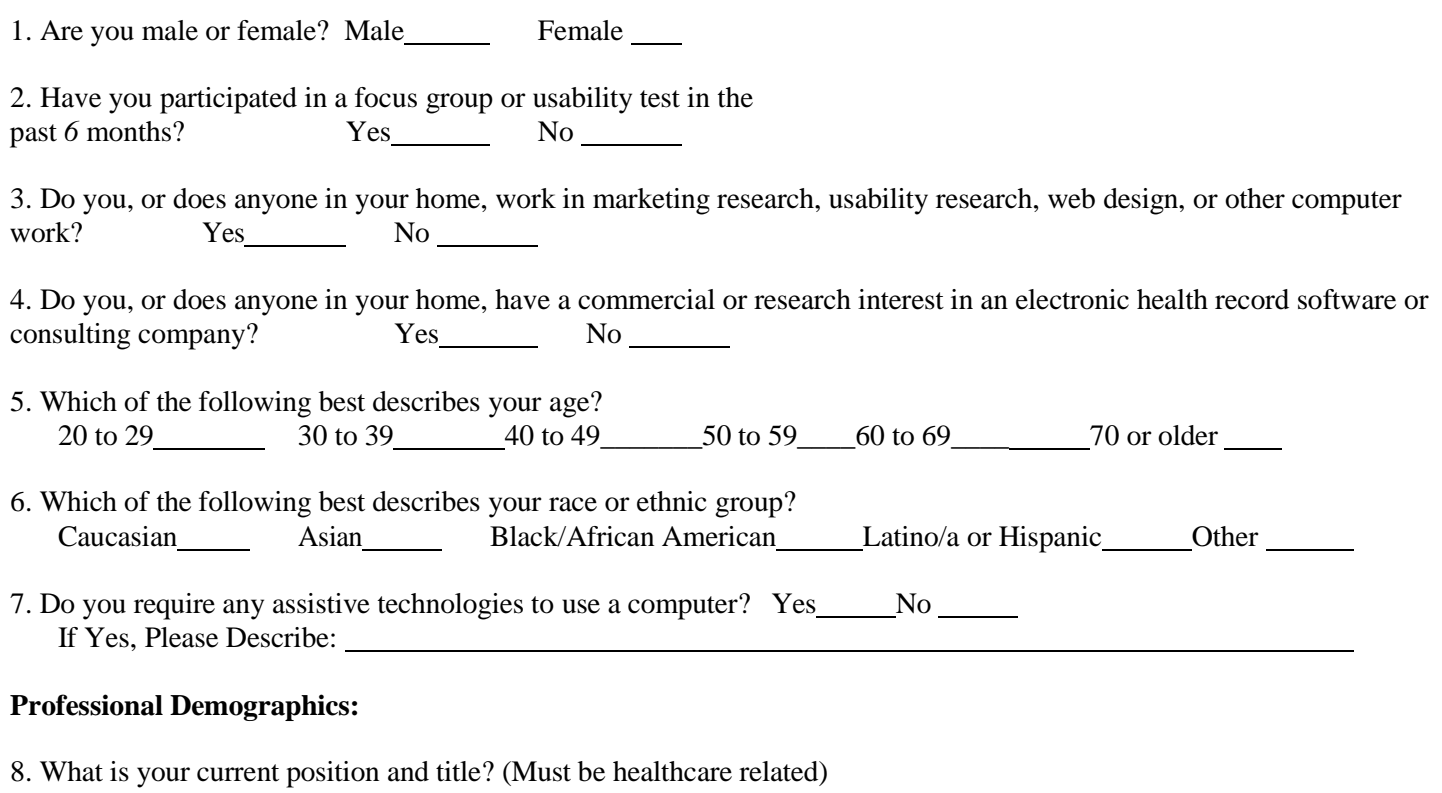

RN: Specialty

\_\_ \_Physician: Specialty

Resident: Specialty

Administrative Staff

\_Other Medical: Specialty \_\_\_\_\_\_\_\_\_\_\_

9. How long have you held this position?

10. Describe your work location (or affiliation) and environment? [e.g., private practice, health system, government clinic, etc.]

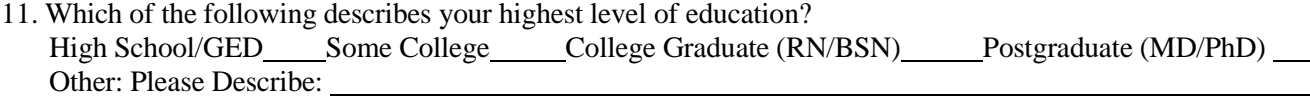

# 1. Recruiting Screen Page 2 of 2

### **Computer Expertise:**

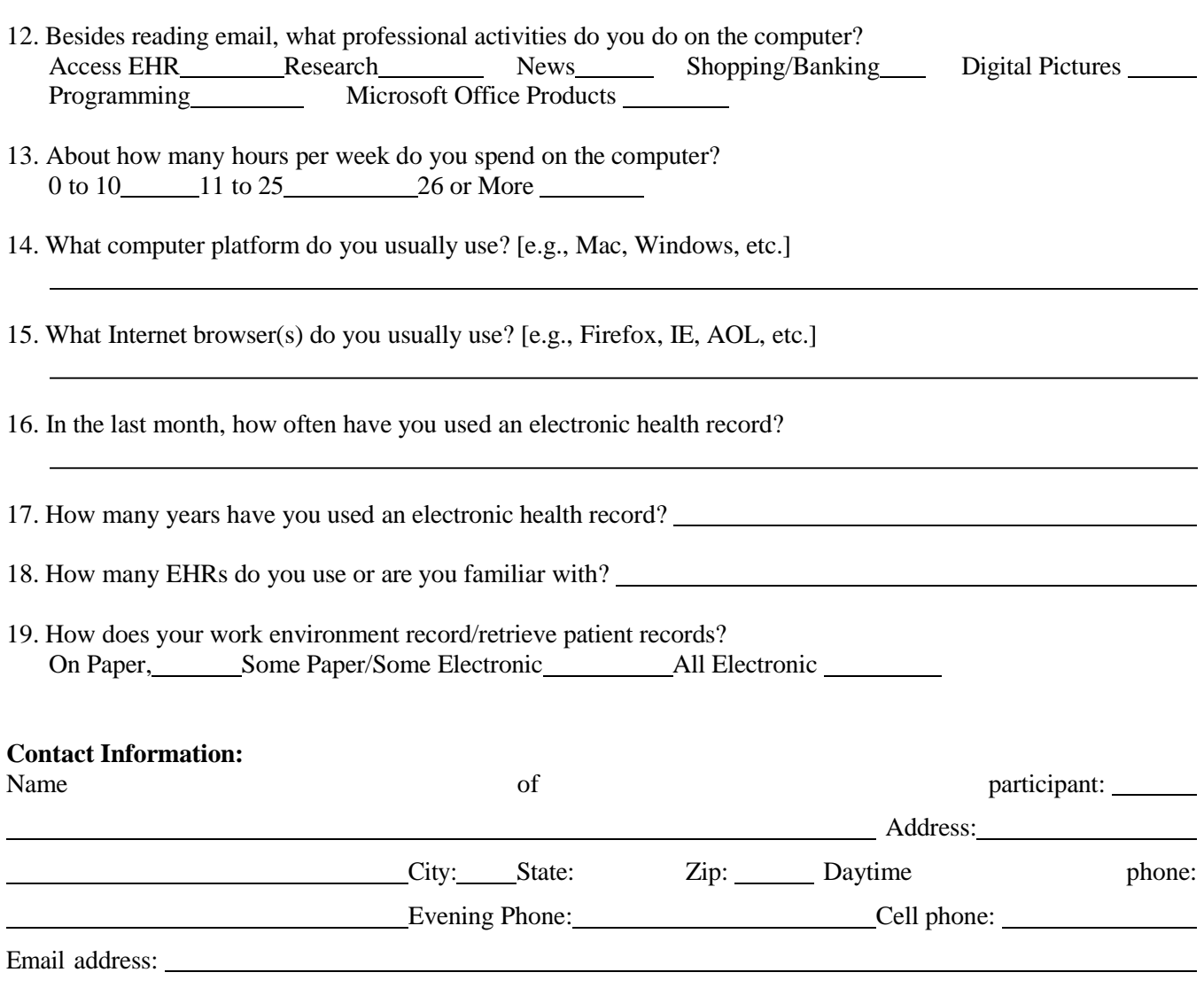

Before your session starts, we will ask you to sign a release form allowing us to videotape your session. The videotape will only be used internally for further study if needed. Will you consent to be videotaped?

Yes No

This study will take place online using Webex

# 5.2. Participant Demographics

# Participant High Level Overview

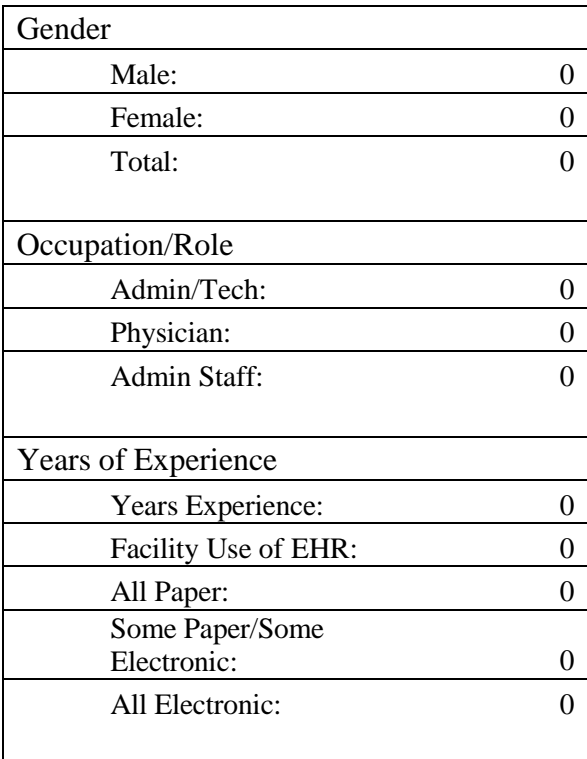

### 

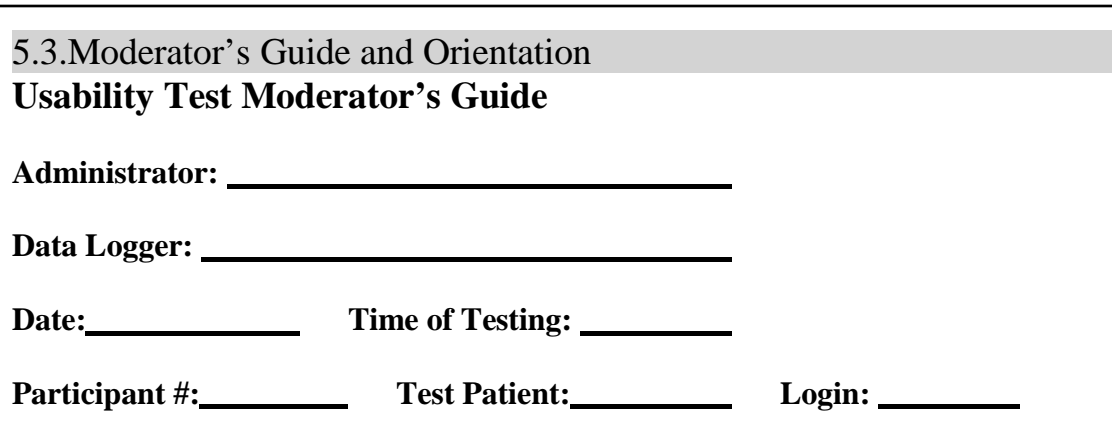

**Location:** Add location or state if by remote access

## Prior to testing:

- Confirm schedule with Participants
- Ensure EHRUT lab environment is running properly
- Ensure lab and data recording equipment is running properly

# Prior to each participant:

- $\Box$  Reset application
- □ Start session recordings (if desired)

## Prior to each task:

Reset application to starting point for next task

## After each participant:

D End session

## **Orientation (***15* **minutes)**

Thank you for participating in this study. Your input is very important. Our session today will last about 180 minutes. During that time you will use an instance of an electronic health record. I will ask you to complete 6 tasks using this system and answer some questions. You should complete the tasks as quickly as possible making as few errors as possible. Please try to complete the tasks on your own following the instructions very closely. Please note that we are not testing you we are testing the system, therefore if you have difficulty all this means is that something needs to be improved in the system. I will be here in case you need specific help, but I am not able to instruct you or provide help in how to use the application.

Overall, we are interested in how easy (or how difficult) this system is to use, what in it would be useful to you, and how we could improve it. I did not have any involvement in its creation, so please be honest with your opinions. All of the information you provide will be kept confidential and your name will not be associated with your comments at any time. Should you feel it necessary you are able to withdraw at any time during the testing.

For each task, I will read the description to you and say "Begin." At that point, please perform the task and say "Done" once you believe you have successfully completed the task. I would like to request that you not talk aloud or verbalize while you are doing the tasks. I will ask you your impressions about the task once you are done.

The product you will be using today is LiquidEHR, Version 1.1 an electronic medical records system. Some of the data you will see in patient electronic charts may not make sense as it is placeholder (sample) data.

All of the information that you provide will be kept confidential and your name will not be associated with your comments at any time.

Do you have any questions or concerns?

### **Preliminary Questions (***15* **minutes)**

What is your job title / appointment?

How long have you been working in this role?

What are some of your main responsibilities?

Tell me about your experience with electronic health records:

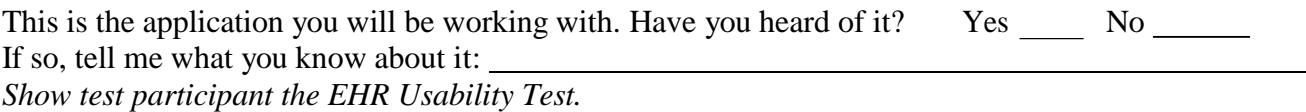

Please don't click on anything just yet. What do you notice? What are you able to do here? Please be specific.

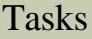

# **Task 1: Demographics (60 Seconds)**

# **170.315(a)(5) – Demographics**

Things need to be done:

• Record a patient's preferred language, date of birth, birth sex, race, ethnicity, sexual orientation, gender identity

Steps to do:

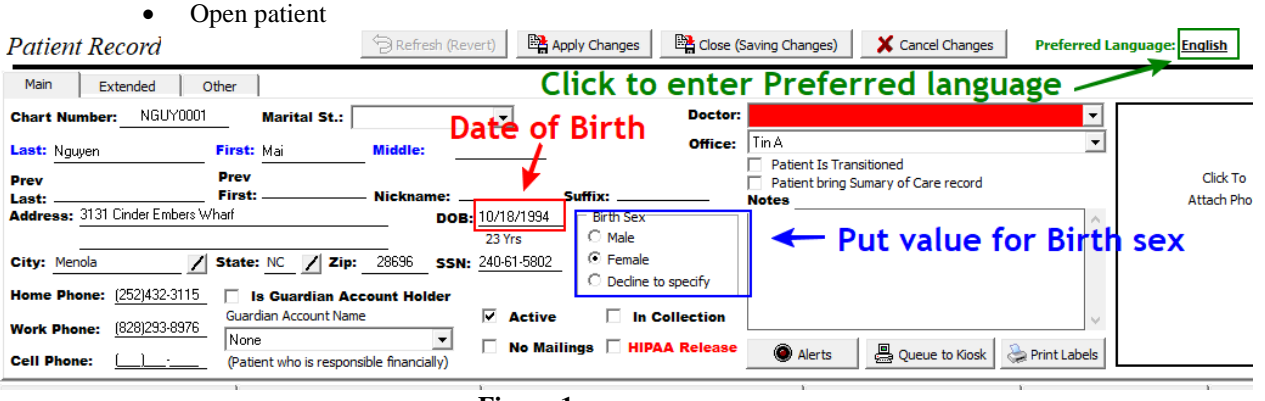

 **Figure 1**

- <span id="page-22-0"></span>o On opening page select Birth Sex on radio group; Follow Blue arrow on [Figure 1;](#page-22-0)
- Top right corner next to button cancel select preferred language; Follow Green arrow on [Figure 1;](#page-22-0)
- o Enter patient date of birth in format MM/DD/YYYY; Follow Red arrow on [Figure 1;](#page-22-0)
- o Change to Extended tab black arrow on [Figure 1](#page-22-0)

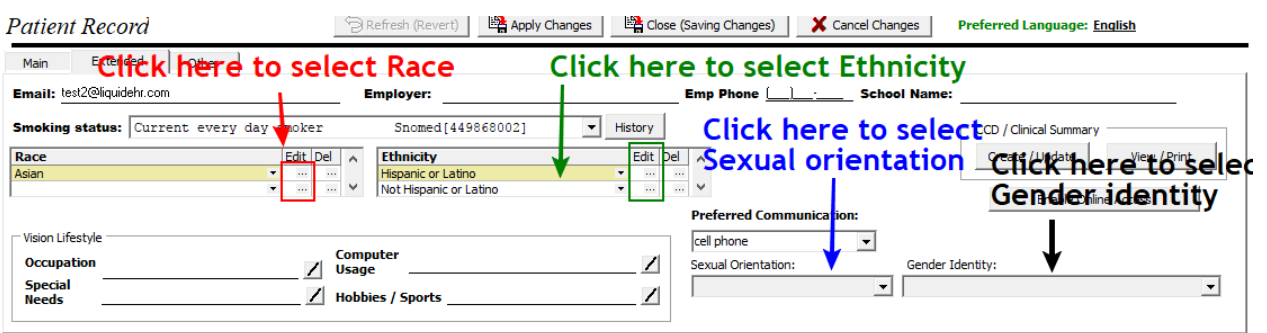

<span id="page-23-0"></span>**Figure 2**

- o Select Race (Follow Red arrow on [Figure 2\)](#page-23-0) Combo in the grid give you only OMB top level races. Pressing button in red box will give you option to choose more granular races –
- o Select Ethnicity in Ethnicity grid (Follow Green arrow o[n Figure 2\)](#page-23-0) Combo in the grid give you only OMB top level Ethnicities. Pressing button in green box will give you option to choose more granular Ethnicity
- o Select Sexual orientation (Follow Blue arrow on [Figure 2\)](#page-23-0) Select (Choose not to disclose) if patient decline to talk about his/her sexual orientation
- o Select Gender identity (Follow Black Arrow on [Figure 2\)](#page-23-0) Select (Choose not to disclose) if patient decline to talk about his/her gender identity
- Close and save patient record
- Reopen patient record
- Using steps for "Record a patient" above Change the patient's preferred language, date of birth, birth sex, race, ethnicity, sexual orientation, and gender identity
- Close and save patient record
- Reopen patient record
- Display the patient's changed preferred language, date of birth, birth sex, race, ethnicity, sexual orientation, and gender identity

# **Task 2: Problem List (45 Seconds)**

# **170.315(a)(6) – Problem list**

Steps to do:

- Record a problem to the problem list How to do:
	- o Open patient

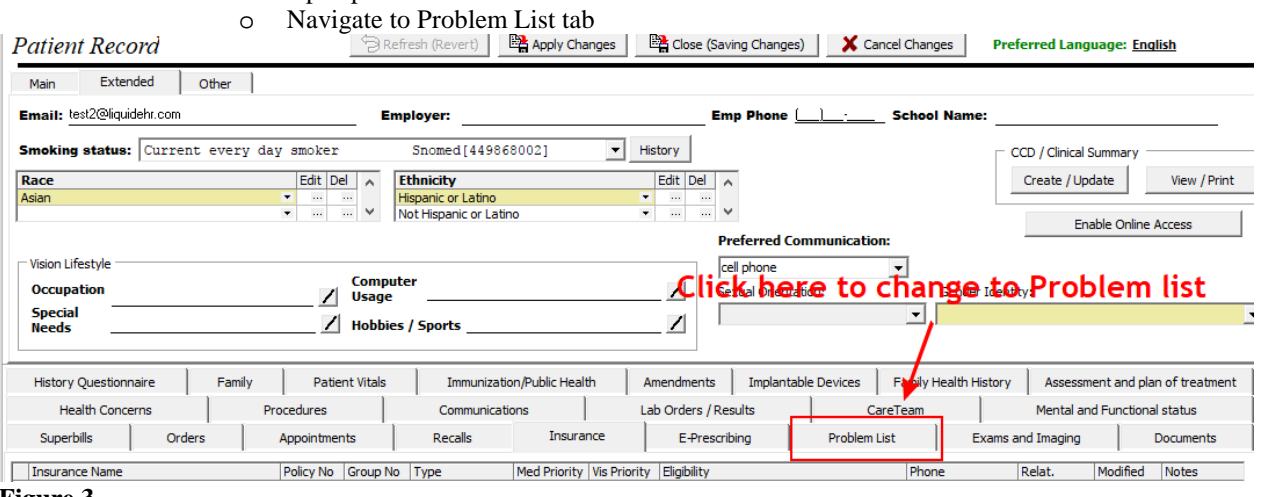

### <span id="page-23-1"></span>**Figure 3**

- o Open patient
- o Navigate to Problem List tab [Figure 3](#page-23-1)

### o Press Add/Remove items to add item to problem list [Figure 4](#page-24-0)

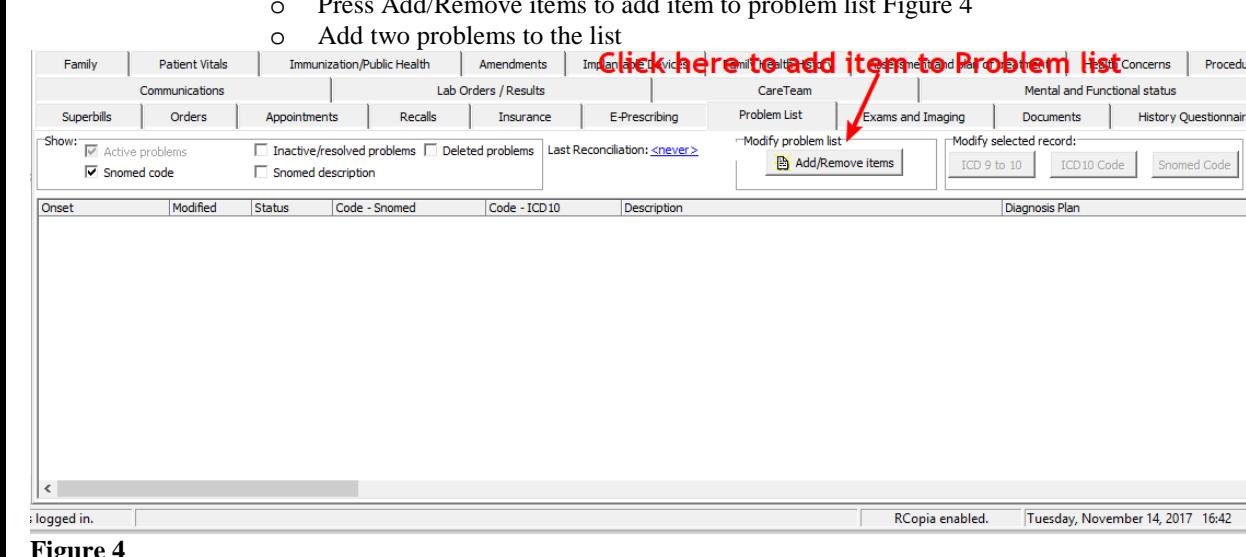

- <span id="page-24-0"></span>**Figure 4**
- o Save and close patient;
- Change a problem on the problem list
	- o Open patient
	- o Navigate to problem list tab
	- o Select first row in problem list
	- o Change status to inactive
	- Save and close patient
- Display the active problem list
	- o Open patient
	- o Navigate to problem list tab
	- o You see only active problems now
- Display the historical problem list
	- o Click on checkbox "Inactive/resolved problems" you will see also resolved problems now this is historical problem list;

# **Task 3: Implantable Device List (59 Seconds)**

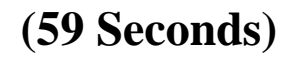

res

# **170.315(a)(14) – Implantable device list**

- Record UDI
	- o Open patient
	- Navigate to Implantable devices tab
	- o Press button New
	- o Fill UDI identifier or paste it<br>■ GS1 Issuing Agenc
		- **GS1 Issuing Agency -** (01)10884521062856(11)141231(17)150707(10)A213B1(21)1234
		- **Health Industry Business Communications Council (HIBCC)** +B066000325011NS1/\$\$420020216LOT123456789012345/SXYZ456789012345678/16D20130202C1
		- **International Council for Commonality in Blood Banking Automation (ICCBBA)**  =/W4146EB0010T0475=,000025=A99971312345600=>014032=}013032&,1000000000000XYZ123
	- o Press load data button to populate fields (this is internet call which make request for UDI information)
	- o Press OK to add new implant to the list
	- o Apply changes to make record permanent
- Change UDI Status
	- o Change UDI status to Inactive

Show All

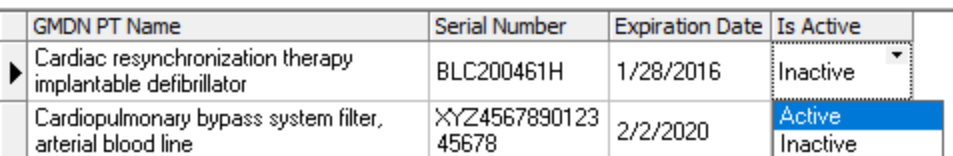

- o Apply changes
- Access UDI, device description, identifiers, and attributes

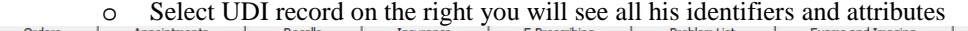

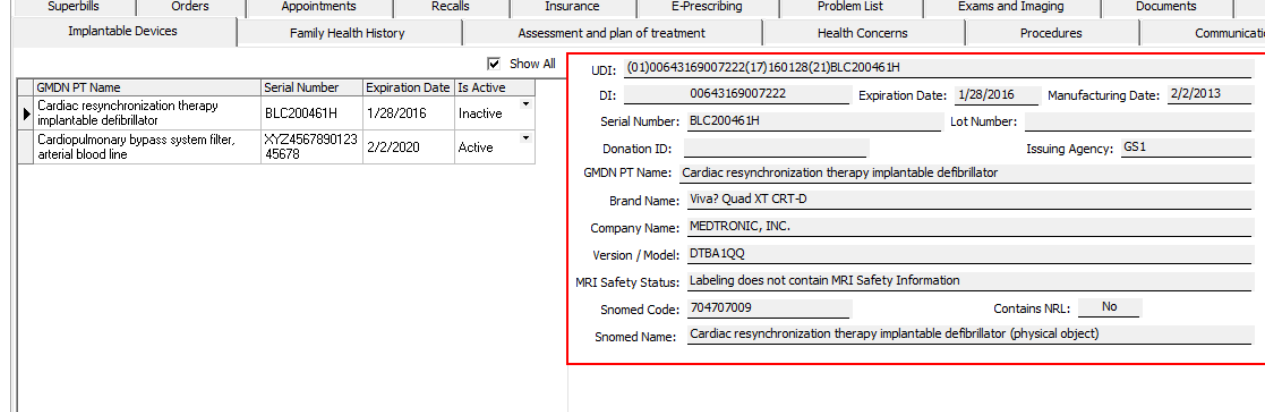

# **Task 4:Clinical Information Reconciliation and Incorporation (136 Seconds)**

### **170.315(b)(2) – Clinical Information Reconciliation and Incorporation**

- Incorporate a CCDA and conduct reconciliation of the medications, medication allergies, and problems in the CCDA with the information currently in the patient's record
	- o Go to Portal/Portal Data Sync
	- o Press [Refresh] button
	- o Choose patient with your ID number
	- o On right grid select encounter [Figure 11](#page-25-0)

### **C** Portal Patient Data Sync Portal Data Sync Import Portal Patients | Send Data to Portal | Portal Patient List Patient Encounter List Refresh Refresh Get Data Get C-CDA First Nam Date of Birth Last Name Gender Patient ID Author Date External Test12 08/01/1970 Existing ₹ Reconciliation Female ▶ Test10 Reconciliation 08/01/1970 Female Existing Existing Test<sub>6</sub> Reconciliation 08/01/1970 Female Test<sub>4</sub> Reconciliation 08/01/1970 Female Existing ▶ Existing Test9 Reconciliation 08/01/1970 Female Test8 Reconciliation 08/01/1970 Female Existing Test7 Reconciliation 08/01/1970 Female Existing Test5 Reconciliation 08/01/1970 Female Existing Test3 Reconciliation 08/01/1970 Female Existing 08/01/1970 Test2<br>Test1 Reconciliation Female Existing

<span id="page-25-0"></span>**Figure 5**

- o Press [Get Data] button
- o After several seconds windows for Allergy reconciliation will popup

![](_page_26_Picture_138.jpeg)

### **Imported Data:**

![](_page_26_Picture_139.jpeg)

### **Figure 6**

- o On imported data grid change Remove to Merge this will add item to the patient allergy list, consolidated items go as one
- o Press [Review] button to check how reconciliated list will look
- o Press [OK] to save changes
- Repeat steps for Medications and Problems
- Generate a new CCDA with reconciled data
	- o Open patient which you just reconciled
	- o Create new exam, add reason for visit/exam type
	- o Close and save exam
	- o Go to Portal/Portal Data Sync
	- Navigate to Send Data to Portal tab
	- o In edit box LastName put "R"
	- o Choose your patient
	- o Click on Exam you just created in grid
	- o If everything is find button [Send Data to Portal] will be active
	- o Press Button [Send Data to Portal]
	- o Go to Portal/Open Portal/Portal
	- Find your patient

![](_page_26_Picture_21.jpeg)

- o Click on [ccd] button
- o With click to attached file link you can download C-CDA file or html for this encounter

# **Task 5: Clinical decision support(330 Seconds)**

### **170.315(a)(9) – Clinical decision support**

![](_page_27_Figure_2.jpeg)

### <span id="page-27-0"></span>**Figure 7**

There is 4 buttons on toolbar what they do is explained on [Figure 5](#page-27-0)

• Add a CDS intervention and/or reference resource for each of the required elements This part is common for all rule types:

- o Press button add rule
- o General tab data:
	- Name: [Rule name]
	- **Description:** [Rule description]
	- Bibliographic: [Rule bibliographic citation]
	- Funded by: [Who provided rule]
	- Author: [Rule author]
	- Release: [Rule release date]
	- Revision: [Rule revision date / version]
	- Link: [\[Link to educational resource about rule\]](https://medlineplus.gov/ency/article/000491.htm)

![](_page_28_Picture_194.jpeg)

### <span id="page-28-0"></span>**Figure 8 - Rule condition tab**

- o Rule condition tab[\(Figure 6\)](#page-28-0):
	- Rule category filter this Combo control will filter Property which can be added to clause by rule categories there is 6 rule categories
		- Problem list rules
		- Medication list rules
		- Medication Allergy list rules
		- Demographic rules
		- Laboratory Test rules
		- Vital signs rules
	- Conditions
		- Property name here we select which patient attribute will use to trigger the rule
- o Problem list rules
	- Select rule category filter to be Problem List
	- Property Name can be one of these:
		- Patient.ProblemList this will search all problems in patient problem list
		- Patient.ProblemList [Active] this will check only [Active] patient problems
		- Patient.ProblemList [Inactive] this will check only [Inactive] problems
		- Patient. Problem List [Resolved] this will check only problems which are marked as [Resolved]
		- Patient.ProblemList [Deleted] this will check only problems which are marked as [Deleted]
	- Operator in this case have only 2 options ("contains" and "not contains").
	- Click on button […] to add problem
	- Problem list rules can add clauses with SNOMED or ICD-10 Code (Figure 7)

![](_page_28_Picture_195.jpeg)

### <span id="page-28-1"></span>**Figure 9**

- o Medication list rules
	- Select rule category filter to be Medication List
	- **Property Name can be one of these:**
- Patient.MedicationList [Active] will check only medications which status is [Active]
- Patient. MedicationList [Inactive] will check only medications which status is [Inactive]
- Operator have 2 options
	- "contains" this will trigger rule only if medication exists in the list.
	- "not contains" this will trigger rule only if medication does not exists in the list.
- Click on button [...] to add medication
- A form will open to search medication by RXNORM code or by Name
- o Medication Allergy rules
	- Select rule category filter to be [Medication Allergies]
	- Property Name can be one of these:
		- Patient.MedicationAllergies this will search all medications in medication list regardless their status
		- Patient.MedicationAllergies [Active] will check only medications allergies with status [Active]
		- Patient. MedicationAllergies [Inactive] will check only medications allergies with status [Inactive]
		- Patient. MedicationAllergies [Deleted] will check only medications allergies with status [Deleted]
	- Operator have 2 options
		- "contains" this will trigger rule only if medication exists in the list.
		- "not contains" this will trigger rule only if medication does not exists in the list.
		- Click on button […] to add medication allergy
	- A form will open to search medication by RXNORM code or by Name
- o Demographic rules
	- Select rule category filter to be [Demographic]
	- Property name
		- Patient.DateOfBirth
			- Patient.Age
			- Patient.Sex
			- Patient.SexualOrientation
			- Patient.GenderIdentity
			- Patient.PreferedLanguage
			- Patient.SmokingStatus
			- Patient.Races
			- Patient.Ethnicities
	- Operators can vary for different properties this is full list:
		- $\bullet$  = { is equal to };
		- $\iff$  { is not equal to };
		- $\langle \rangle = \{$  is less than or equal to  $\}$ ;
		- $> = {$  is greater than or equal to  $}$ ;
		- $>$  { is greater than } ;
		- $\bullet \quad \leq \{ \text{ is less than } \};$
		- Contains ;
		- Not contains :
- o Laboratory Test rules
	- Select rule category filter to be [Laboratory Test]
	- Property name
- Patient.LaboratoryTestsPatient.Sex
- Operators:
	- Contains :
	- Not contains ;
- Click on button […] to add condition value [\(Figure 8\)](#page-30-0)

![](_page_30_Picture_214.jpeg)

### <span id="page-30-0"></span>**Figure 10 - Laboratory test condition defining**

- You can select laboratory test By Code or Name when you press […] or click in edit box Loinc code
- If check box "Use condition on Test Value" is unchecked rule will just search in patient laboratory tests result do we have such test / or not (depending on operator)
- If check box "Use condition on Test Value" is checked you can add value when this rule will trigger

### o Vital Signs

- Select rule category filter to be [Vital Signs]
- Property name
	- Patient.VitalSigns.BMICheckDate
	- Patient.VitalSigns.BMICheckAge
	- Patient.VitalSigns.Weight
	- Patient. VitalSigns. Height
	- Patient. VitalSigns. BMI
	- Patient. VitalSigns. BPCheckDate
	- Patient.VitalSigns.BPCheckAge
	- Patient.VitalSigns.BPSystolic
	- Patient.VitalSigns.BPDiasystolic
	- Patient.VitalSigns.PulseRateCheckDate
	- Patient.VitalSigns.PulseRateCheckAge
	- Patient.VitalSigns.PulseRate
	- Patient.VitalSigns.RespiratoryRateCheckDate
	- Patient.VitalSigns.RespiratoryRateCheckAge
	- Patient. VitalSigns. Respiratory Rate
	- Patient.VitalSigns.BodyTemperatureCheckDate
	- Patient.VitalSigns.BodyTemperatureCheckAge
	- Patient.VitalSigns.BodyTemperature
	- Patient.VitalSigns.OximetryCheckDate
	- Patient.VitalSigns.OximetryCheckAge
- Patient. VitalSigns. Oximetry
- Patient. VitalSigns. OxygenConcentrationCheckDate
- Patient.VitalSigns.OxygenConcentrationCheckAge
- Patient.VitalSigns.OxygenConcentration
- Operators can vary for different properties this is full list:
	- $=$  { is equal to } ;
	- $\iff$  { is not equal to };
	- $\langle \rangle = \{$  is less than or equal to  $\}$ ;
	- $\geq$  { is greater than or equal to } ;
	- $>$ { is greater than } ;
	- $\bullet \quad \leq \{ \text{ is less than } \}$ ;
- Values differ depending on property
- o By pressing [Add clause] button you can add a rules which are combination between two categories
- Trigger the CDS interventions/resources added using the applicable data elements from each of the required elements
	- $\circ$  Go to patient search on menu bar type TEST choose patient with name (CDS(X)) where X is your id in our test
	- o Now populate data to trigger events
		- Demographic rule enter such DOB so age of patient to be over 85 years (example: 11/11/1917)
			- Problem list rule
				- Navigate to Problem list tab
				- Press Add/Remove items
				- Search for I10 code
				- Add Essential hypertension to list
				- Save & exit
				- Click on Code-Snomed cell
				- Press [Snomed Code] button
				- Search by code 59621000
				- Select one diagnosis
				- Warning message will appear
			- Medication and Allergy rules for People which work with RCOPIA
				- Navigate to e-prescribing tab
				- Press Login to RCOPIA
				- Add common allergy ibuprofen
				- Select reaction and onset date
				- Press ADD button
				- Click on manage medications
				- Search for Selegiline
				- Choose 5 mg capsule
				- Fill sig data; start date; duration
				- Press continue
				- Close RCOPIA
				- Events should popup after downloading required at the Events should popup after downloading required at a
			- Medication and Allergy rules for People which does not work with RCOPIA we will preload patients during the test with allergies and medications they just need to open patients and events will
			- Vital signs rule
				- Navigate to Patient Vitals
				- Enter Date and Weight over 200 lb
				- Click on next row
				- An warning message will popup
			- Combined rule
- Navigate to e-prescribing tab
- Press Login to RCOPIA
- Search for Benadryl
- Choose 25 mg capsule
- Fill sig data; start date; duration
- Press continue
- Close RCOPIA
- Event will popup after downloading rcopia data
- **Laboratory test rule** 
	- Create new exam
	- Select exam type, chief complaint
	- Navigate to Medical Decision Making tab
	- Here choose Lab Orders'/ Results
	- Press New button
	- Select LOINC code (1975-2) for Lab Order and Test as it shown o[n Figure 9](#page-33-0)
	- Enter Test Result value  $> 1.9$  (example 2.5)
	- Press OK
	- Warning will popup

![](_page_33_Picture_95.jpeg)

### <span id="page-33-0"></span>**Figure 11**

- View the intervention/resource information using the Infobutton standard for data elements in the problem list, medication list, and demographics
	- o When you get event windows you have a link with Infobutton data

![](_page_34_Picture_176.jpeg)

### **Figure 12**

- Trigger the CDS interventions/resources based on data elements in the problem list, medication list, and medication allergy list by incorporating patient information from a transition of care/referral summary
- Access the following attributes for one of the triggered CDS interventions/resources: bibliographic citation, developer, funding source, release/revision date – Attributes are visible on CDSRule warning window

# **Task 6: Clinical decision support, Configuration of Rules (648 Seconds)**

• 170.315(a)(9) Clinical decision support, Configuration of Rules

### **Problem list rule data**

### **General tab**

- Name Malignant Hypertension
- Description You are documenting Malignant Hypertension as a current active diagnosis. Without immediate treatment, complications may be life-threating. Advise the facility to contact emergency services.
- Bibliographic National Library of Medicine
- Funded by National Institute of Health
- Author Jacob L. Heller. MD. MHA
- Release 4/5/2013
- Revision 12/3/2014
- Link https [//medlineplus.gov/ency/article/000491.htm](https://medlineplus.gov/ency/article/000491.htm)

### **Rule condition tab**

- Rule category filter Problem List
- Property name Patient.ProblemList [Active]
- Operator contains
- Value 59621000 Essential hypertension
- Rule action Create a warning message

### **Rule category tab**

• Press button Get by Rule Condition

## **Medication list rule data**

### **General tab**

- Name Monamine oxidase inhibitor (MAOI) use in the elderly
- Description This medication is an MAOI and should be used with caution in the elderly population with regard to orthostatic hypotension and fall risk.
- Bibliographic Journal Drugs Aging
- Funded by Membership
- Author Volz HP. Gleiter CH
- Release November 1998
- Revision November 1998
- Link https //medlineplus.gov/druginfo/meds/a697046.html

### **Rule condition tab**

- Rule category filter Medication List
- Property name Patient.MedicationList [Active]
- Operator contains
- Value 859186
- Rule action Create a warning message

### **Rule category tab**

• Press button Get by Rule Condition

### **Medication allergy list rule data**

### **General tab**

- Name Ibuprofen allergy
- Description
- Bibliographic About Health
- Funded by Membership
- Author Daniel More. MD
- Release 2014
- Revision  $12/16/2014$
- Link https //medlineplus.gov/druginfo/meds/a682159.html

### **Rule condition tab**

- Rule category filter Medication Allergy List
- Property name Patient.MedicationAllergies
- Operator contains
- Value 198405
- Rule action Create a warning message

### **Rule category tab**

• Press button Get by Rule Condition

### **Demographic rule data**

### **General tab**

- Name Fall prevention over 90 years of age
- Description Research reveals the prevalence in incidents of falls amongst over-90-years-old are exceedingly high and reinforce the important need of prevention.
- Bibliographic BMC Geriatrics
- Funded by Department of Public Health and Primary Care
- Author Jane Fleming
- Release 17 March 2008
- Revision None

Link https

//apps.nlm.nih.gov/medlineplus/services/mpconnect.cfm?mainSearchCriteria.v.cs=2.16.840.1.113883.6.103& mainSearchCriteria.v.c=781.99&mainSearchCriteria.v.dn=&informationRecipient.languageCode.c=en&age.v.v=85&a ge.v.u=a

### **Rule condition tab**

- Rule category filter Demographic
- Property name Patient.Age
- Operator  $>$ {is greater than}
- Value 80
- Rule action Create a warning message
- **Rule category tab**
	- Press button Get by Rule Condition

## **Laboratory test rule data**

### **General tab**

- Name Elevated bilirubin
- Description Elevated bilirubin may indicate liver disease and/or gallstones.
- Bibliographic National Library of Medicine
- Funded by National Institute of Health
- Author David C. Dugdale. III. MD
- Release  $12/3/2014$
- Revision  $2/13/2015$
- Link https

//apps.nlm.nih.gov/medlineplus/services/mpconnect.cfm?mainSearchCriteria.v.cs=2.16.840.1.113883.6.1&ma inSearchCriteria.v.c=1975-2&mainSearchCriteria.v.dn=&informationRecipient.languageCode.c=en

### **Rule condition tab**

- Rule category filter Laboratory tests
- Property name Patient.LaboratoryTests
- Operator contains
- Values
	- o LOINC code  $1975-2$
	- o Use condition on test value checked<br>  $\circ$  Test value  $\Rightarrow$  {is greater than}
	- $\circ$  Test value  $>$ {is greater than}<br> $\circ$  Value 1.9
	- Value
- Rule action Create a warning message

![](_page_36_Picture_262.jpeg)

![](_page_37_Picture_244.jpeg)

### **Rule category tab**

• Press button Get by Rule Condition

### **Vital signs rule data**

### **General tab**

- Name Weight problems
- Description Big weight can cause increase chance of cardiatic arrest
- Bibliographic Test Data
- Funded by Test Data
- Author Someone Noone
- Release 8/24/2017
- Revision 8/24/2017
- Link https //medlineplus.gov/ency/article/003101.htm

### **Rule condition tab**

- Rule category filter Vital signs
- Property name Patient.Vitals.Weight
- Operator  $>$ { is greater than}
- Value 200
- Rule action Create a warning message

### **Rule category tab**

• Press button Get by Rule Condition

### **Combined rule data**

### **General tab**

- Name Potentially Inappropriate Medication Use in Older Adults
- Description Benadryl is not recommended in patients 85 years of age or older. According to the Beers criteria and the Screening Tool of Older Persons' Prescriptions (STOPP) criteria
- Bibliographic National Center for Biotechnology Information
- Funded by Membership
- Author Zachary A. Marcum. PharmD. MS
- Release Jun 22, 2012
- Revision Jun 22, 2012
- Link https

//apps.nlm.nih.gov/medlineplus/services/mpconnect.cfm?mainSearchCriteria.v.cs=2.16.840.1.113883.6.88&m

ainSearchCriteria.v.c=1049909&mainSearchCriteria.v.dn=&informationRecipient.languageCode.c=en&age.v.v=85&a ge.v.u=a

### **Rule condition tab**

• Rule category filter All

This rule have 2 rule clauses

- By Medication in Medication List
	- o Property name Patient.MedicationList
	- $O<sub>per</sub>$  contains  $O<sub>per</sub>$
	- o Value 1049910
- By Demographics (Age)
	- o Property name Patient.Age
		- $>$  {is greater than}
	-
- o Value 80<br>• Rule Action Cre Create a warning message

### **Rule category tab**

• Press button Get by Rule Condition

# 5.4 System Usability Scale Questionnaire

## **SYSTEM USABILITY SCALE QUESTIONNAIRE**

Rate 1-5: Strongly Agree to Strongly Disagree

![](_page_39_Picture_267.jpeg)

![](_page_40_Picture_7.jpeg)

###